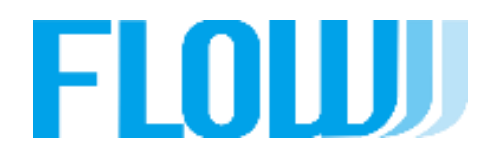

**事業社ECストアへの設定**

### **事業社ECストアへの設定**

【ECストアへの導入の手順】

(2):SBPSより、貴社に連絡がありますので、SBPSと契約を済ませてください。

SBPSとの契約後、約1~1.5ヶ月程度で、(3)の連絡があります。

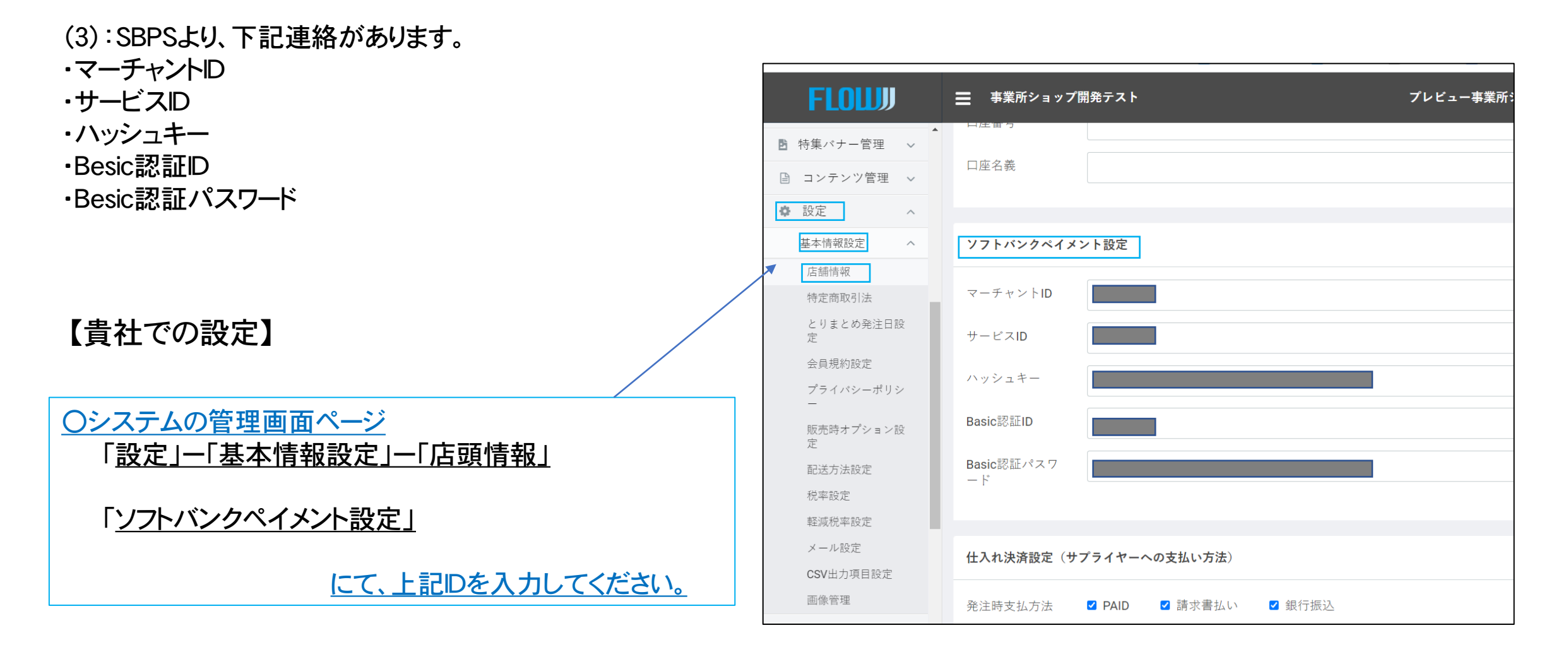

#### **事象者ECストアへの設定**

## 【導入の手順 3】 ・・・購入ページにクレジット、paypayを表示させる方法

- **①:[設定] -「基本情報設定」-「配送設定」-(貴店で設定している「配車方法一覧」の名前 を クリック**
- **②:[基本情報設定 配送方法設定] の中に、[支払い方法] があります。**
- **③:クレジット、paypayにチャックを入れてください。 ①**

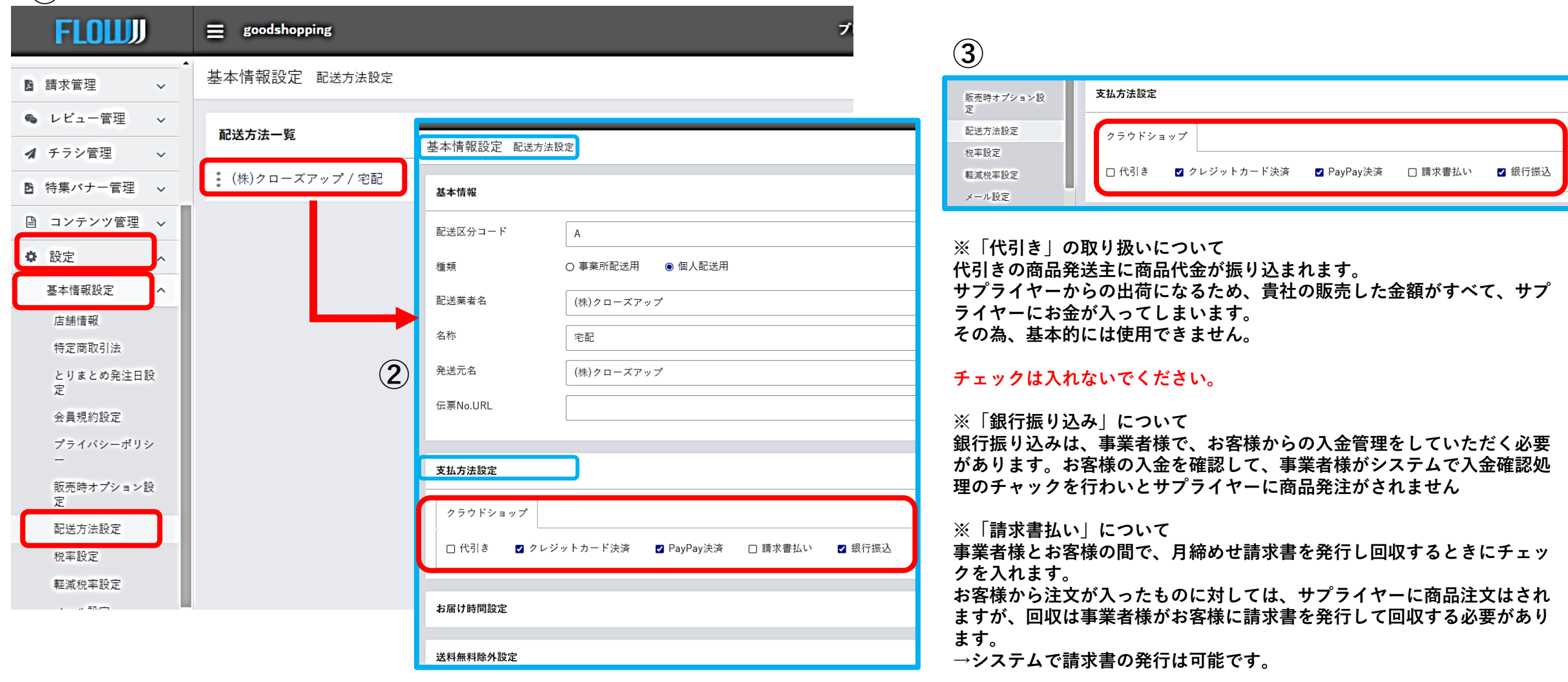

### **お客様購入の流れ**

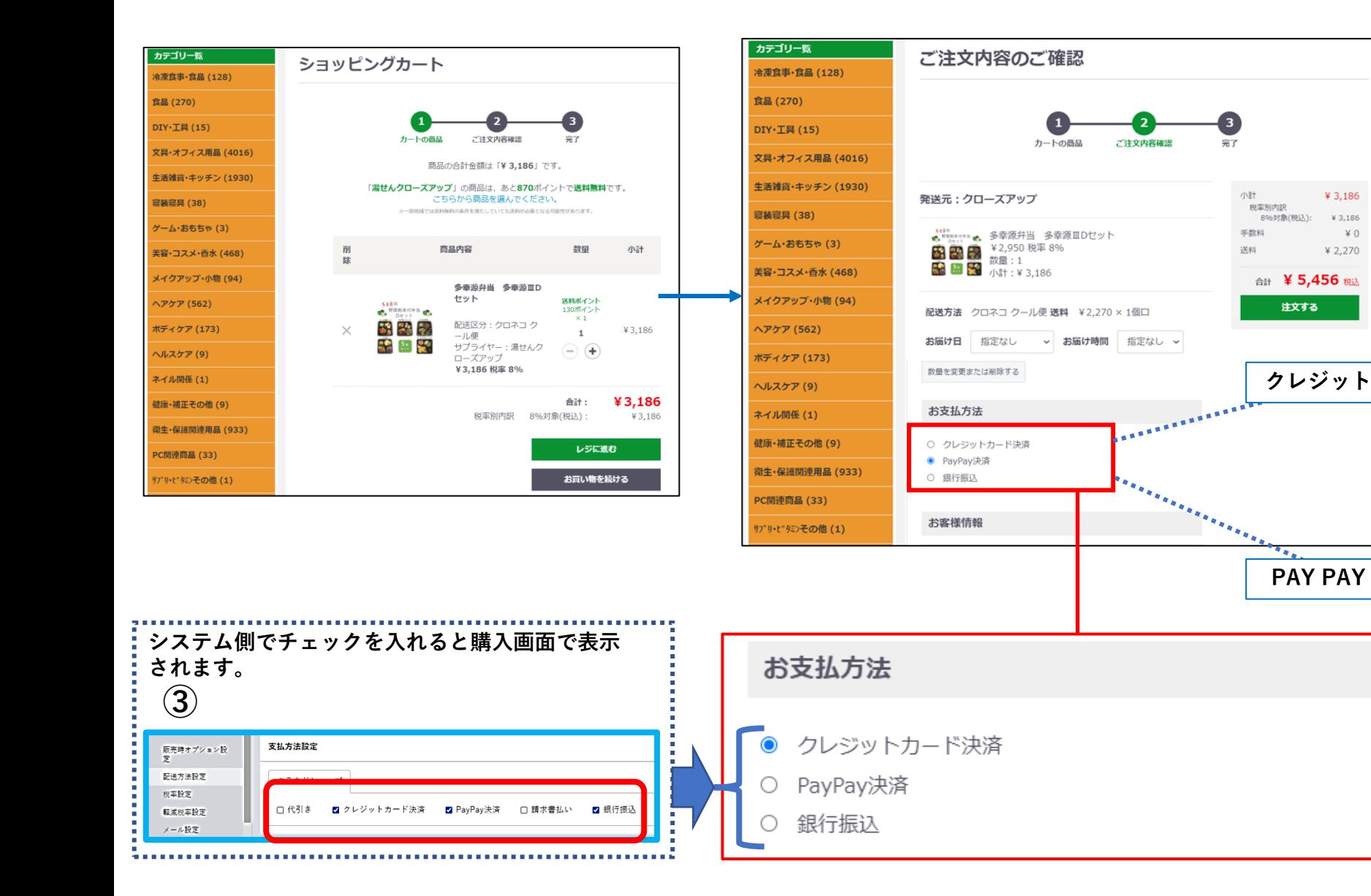

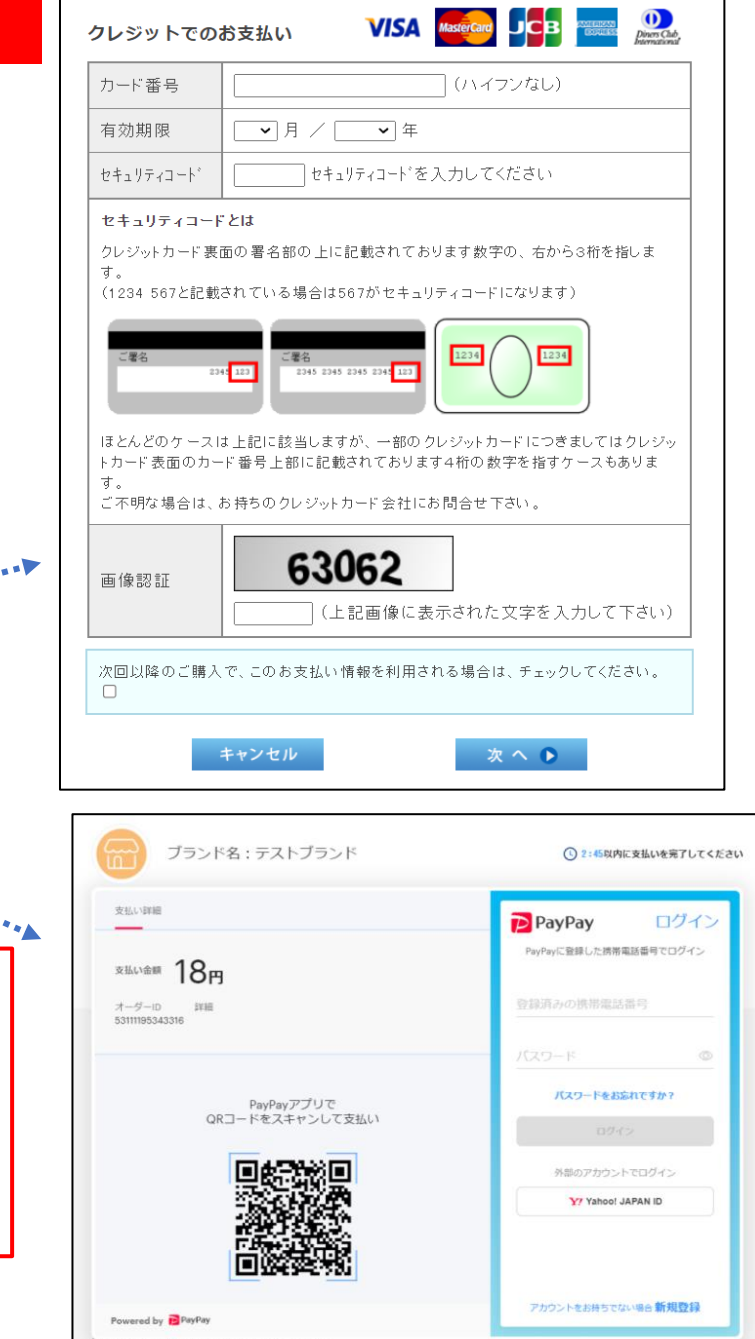

何かお困りですか?ヘルプページを見る

¥ 3.186

¥ 2,270

 $\neq 0$ 

**SER** 

Copyright (C) Fayray Corporation<br>利用規約|プライバシーポリシー

896対象(税込): ¥ 3,186

合計 ¥ 5,456 税込

注文する

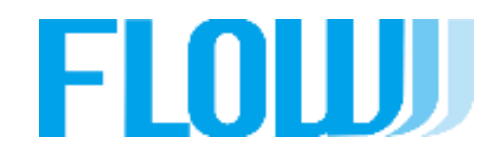

# ご覧いただきありがとうございます。